# How to Play Spotify on iPod Touch

Is Spotify music Available on iPod now? The answer is still yes, there is another method for that which I will further explain in the latter part of this post including the steps on how to do so.

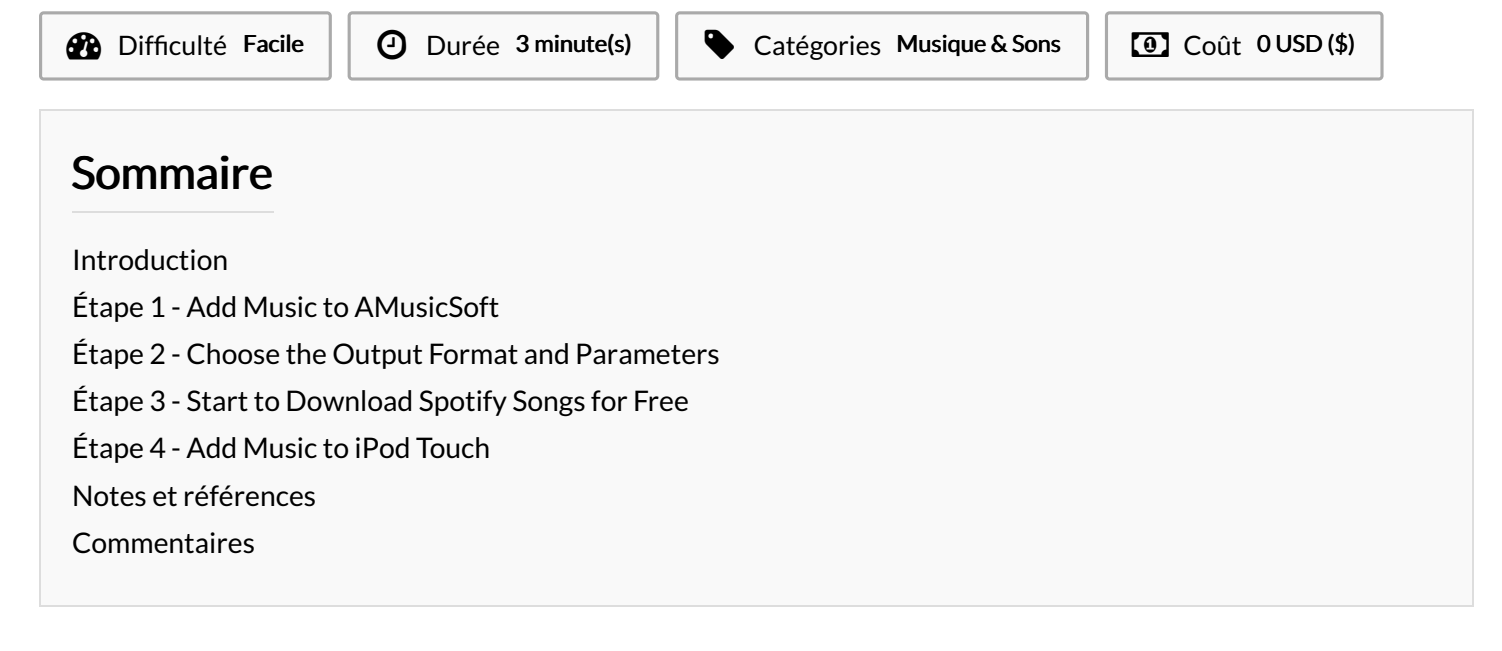

## <span id="page-0-0"></span>Introduction

Spotify is one of the most popular music streaming services in the world that are popular among people who are musically inclined. Spotify has over 100 million tracks that you can listen to, in addition to over 5 million podcasts and audiobooks. Also, as the years go by, Spotify is getting readily available to install on any device like Android devices, and even iOS for this matter, plus it also works in a web browser. So, what about if you have an iPod Touch, would you be able to *play [Spotify](https://www.amusicsoft.com/spotify-music-converter/play-spotify-on-ipod-touch.html) on iPod Touch*?

Nowadays, iPod is favored by users for playing music because it's more convenient than carrying around a giant smartphone. Can you use Spotify on an iPod touch? The method of how to do it will depend on the generation of your iPod Touch. Don't worry because you will find out more about it as we go along in this post. And here, you will learn about installing Spotify on iPod Touch, troubleshooting if you encountered a Spotify compatibility issue, and listening to your favorite music even if you are offline. So, without further ado, let's get started.

Spotify is available across a range of devices, including computers, phones, tablets, speakers, TVs, and cars, and you can easily transition from one to another with Spotify Connect. But can you play Spotify on iPod Touch/Classic/Shuffle/Nano? According to the latest system requirements which Spotify posted on their official website in 2023, users can only download and run Spotify App on the Apple device with iOS 14 or above version.

Specific versions of the iPod, include the iPod Touch, iPod Classic, iPod Mini, iPod Nano, and iPod Shuffle. We believe that many music lovers still use the iPod products. The good news for iPod users is that the seventh-generation iPod touch supports iOS 13 through iOS 15. iPod users whose devices are the 7th generation with iOS 15 running, where the Spotify Music app can be directly installed.

However, Apple officially discontinued the iPod line on May 10, 2022, which means the iPod Touch lineup can not get software support and update from Apple. Since the differences in compatibility between Spotify and iPod Touch, how to play Spotify on iPod Touch is getting harder and harder. Is Spotify music Available on iPod now? The answer is still yes, there is another method for that which I will further explain in the latter part of this post including the steps on how to do so.

Matériaux Outils

# <span id="page-1-0"></span>Étape 1 - Add Music to AMusicSoft

Download AMusicSoft Spotify Music Converter to your Mac/Windows. You can download it via the[AMusicSoft](https://www.amusicsoft.com/spotify-music-converter/) website. Then dragging and dropping the songs, playlists, or albums you wish to download towards the interface of the AMusicSoft Spotify Music Converter.

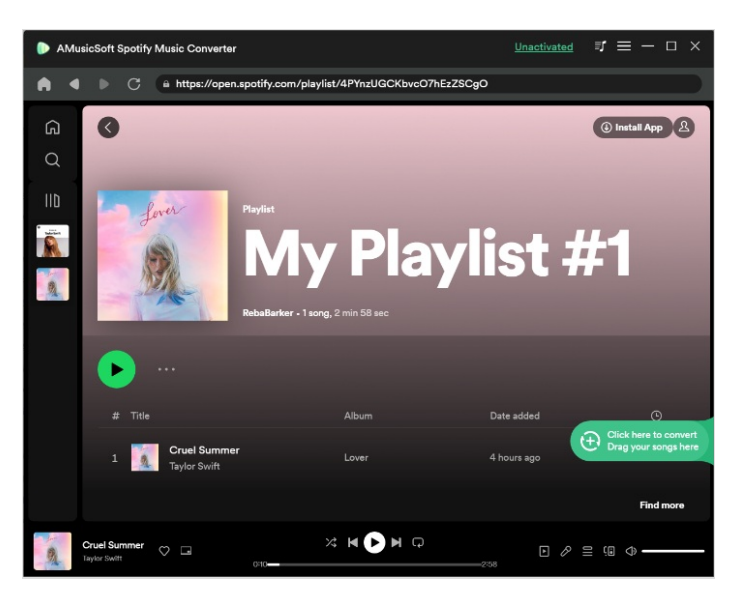

### <span id="page-1-1"></span>Étape 2 - Choose the Output Format and Parameters

After that, you can select the output format that you wish. For music tracks, it is suggested that you choose MP3. Other output formats supported include FLAC, AAC, and WAV. Different adjustments for output can be modified too. Then you have to choose a destination folder where you want your files to be saved.

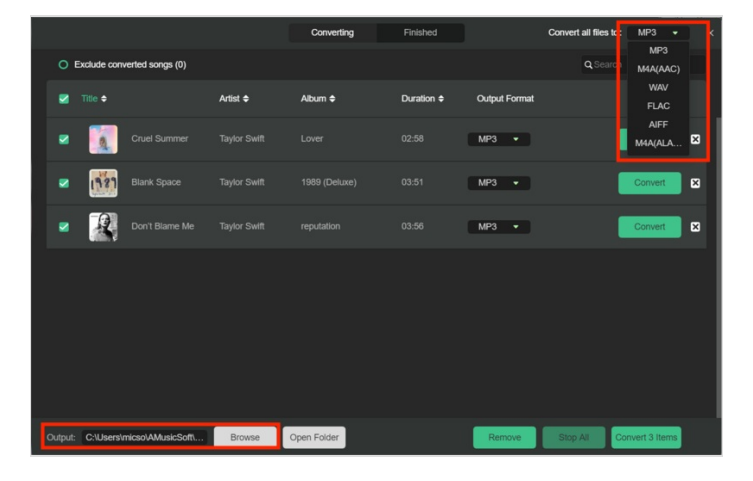

## <span id="page-1-2"></span>Étape 3 - Start to Download Spotify Songs for Free

The last step of the process involves clicking "Convert" in order to start converting your Spotify tracks, albums, or playlists to your chosen output format. Once the conversion process is finished, you will see the files in the destination folder you have chosen previously.

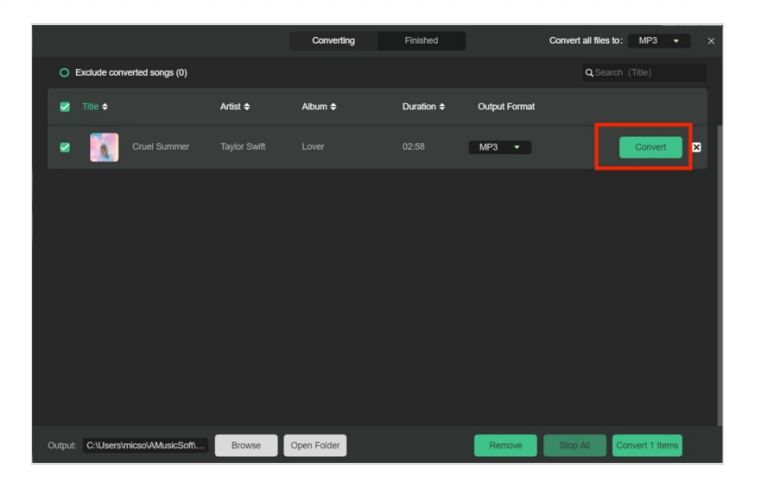

# <span id="page-1-3"></span>Étape 4 - Add Music to iPod Touch

How to play Spotify on iPod Touch? The last step is uploading DRMfree songs and transferring those tracks to your iTunes. Using your USB cable, connect your iPod to your computer. Now, once you are on the main screen of iTunes, tap your device's icon and then choose "Settings > Summary". Under Options, scroll down until you see "Manually manage music and videos". Check this and then tick the "Done" button. Now tap "Devices" next, then "Music". You can now open the folder containing the songs you'd like to import and just simply drag and drop them.

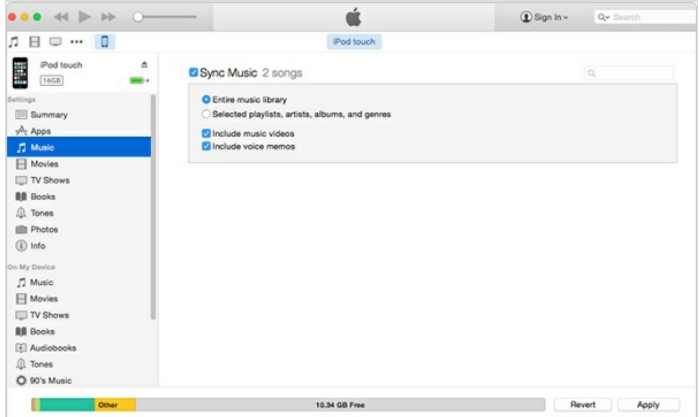

## <span id="page-2-0"></span>Notes et références

For more music tips and details, you can view the [AMusicSoft](https://www.amusicsoft.com/) official website. You can also get more discounts now by clicking [here](https://www.amusicsoft.com/store/buy-spotify-music-converter/).